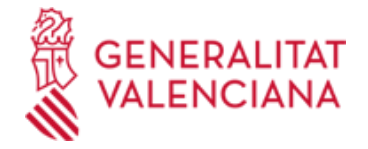

## **335-B. Cuerpo A2-30, gestión de tributos de la Administración de la Generalitat. (OPE-15)**

#### **Organismo**

Conselleria de Hacienda, Economía y Administración Pública

#### **Etapa actual**

Anuncio de interés

## **DATOS GENERALES**

**PRUEBA**

Concurso de méritos

#### **TITULACIÓN**

Título universitario de grado o bien diplomatura, ingeniería técnica o arquitectura técnica o equivalente (subgrupo 2)

#### **GRUPO**

 $A2$ 

#### **REQUISITOS**

1. Aspirantes que hayan superado algún ejercicio de la fase de oposición del procedimiento selectivo de acceso al subgrupo A2, sector administración especial, cuerpo superior de gestión de tributos de la Administración de la Generalitat, A2-30, convocatorias de turno libre y promoción interna 1/15 y 2/15, que no se encuentren en activo en el

momento de la solicitud en puestos de trabajo pertenecientes al Cuerpo A2-30, Superior de Gestión de Tributos de la Administración de la Generalitat cuyas competencias en materia de personal sean ejercidas por la Conselleria de Justicia, Administración Pública, Reformas Democráticas y Libertades Públicas.

2. El personal funcionario interino desplazado o cesado en puestos del Cuerpo A2-30, Superior de Gestión de Tributos que hayan sido cubiertos por la Dirección General de Función Pública y que haya participado en el procedimiento selectivo anteriormente citado, lo que se comprobará de oficio, no procediendo su inclusión en caso contrario.

Únicamente se entenderá que una persona ha participado en el procedimiento selectivo cuando su ejercicio haya sido calificado por el Órgano de Selección de dicha convocatoria.

3. El personal funcionario de carrera que, habiendo participado en el proceso selectivo de acceso al subgrupo A2, sector administración especial, cuerpo superior de gestión de tributos de la Administración de la Generalitat, A2-30, convocatorias de turno libre y promoción interna 1/15 y 2/15, hubiera aprobado algún ejercicio en un proceso selectivo

anterior del cuerpo superior de gestión de tributos de la Administración de la Generalitat, A2-30.

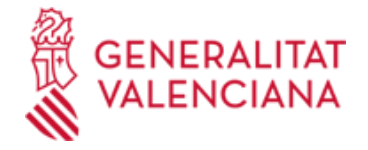

## **DUDAS SOBRE LA TRAMITACIÓN TELEMÁTICA**

**Dudas del trámite**

 [· Formulario de consulta](https://sede.gva.es/es/formulari-de-contacte-funcional)

## **Problemas informáticos**

 [· Formulario de consulta](https://sede.gva.es/es/formulari-problemes-tecnics)

# **ETAPAS**

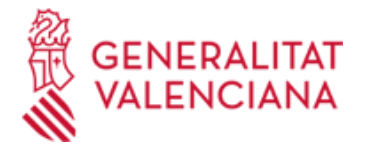

Anuncio de interés

## **FASE**

Bolsa en funcionamiento

#### **PUBLICACIÓN**

Web

**Medio publicación Número publicación Fecha publicación**

25/08/2023

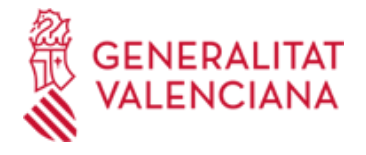

Anuncio de interés

#### **FASE**

Bolsa en funcionamiento

## **ENLACES**

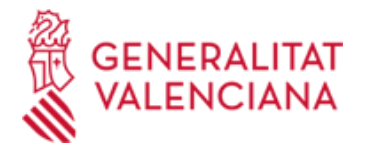

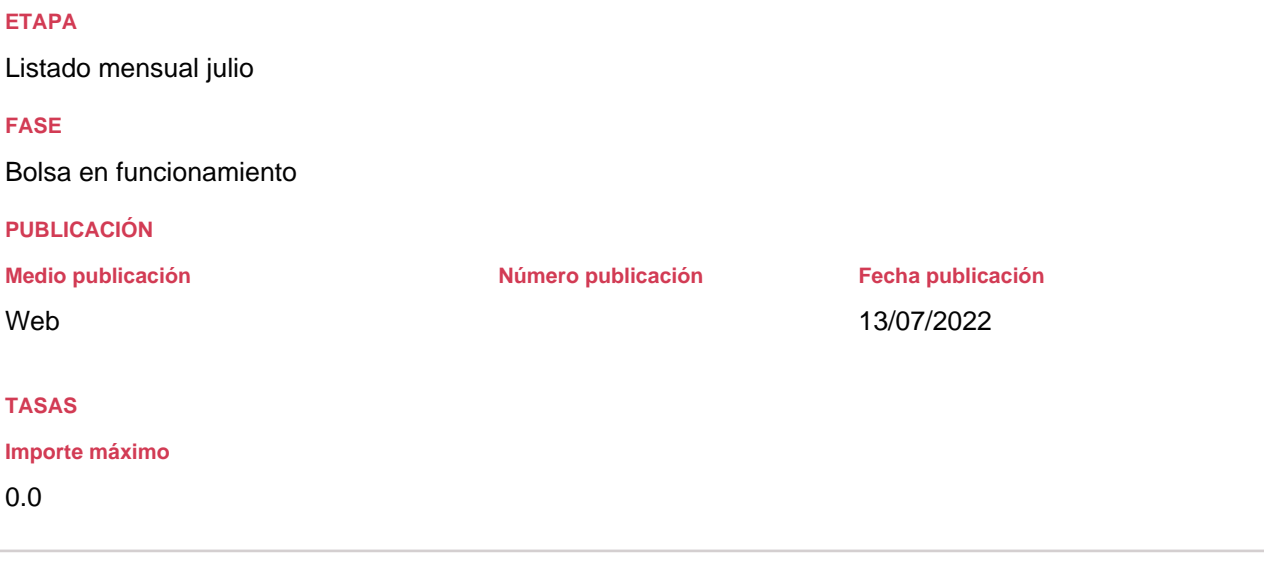

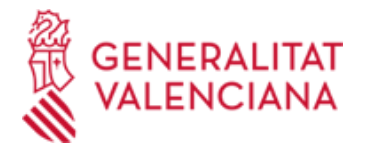

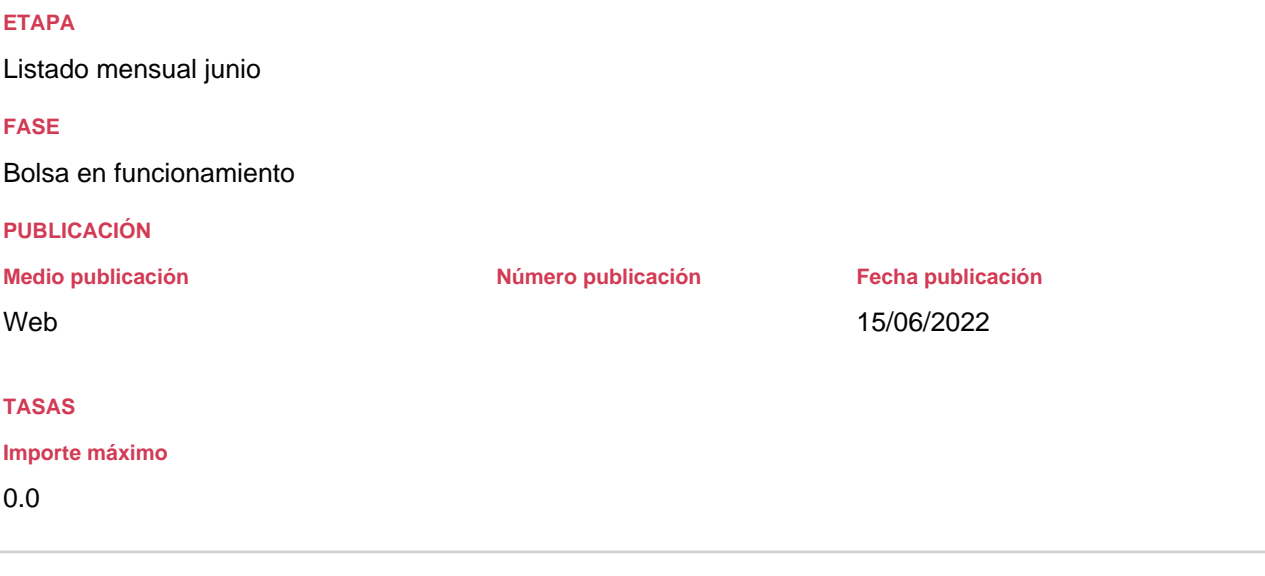

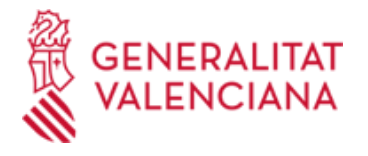

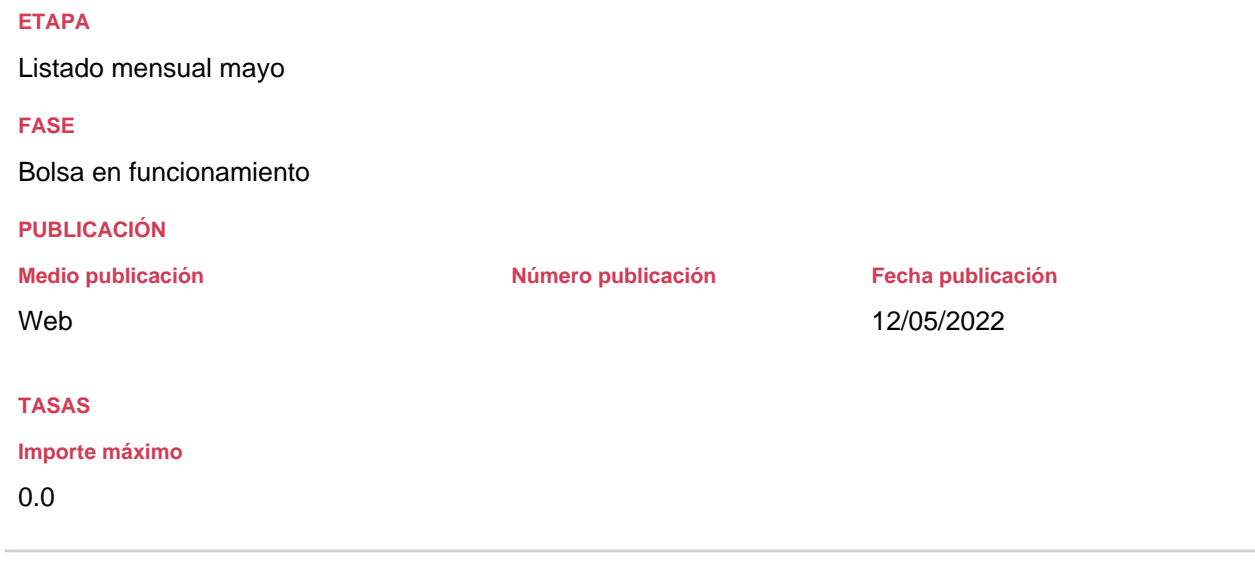

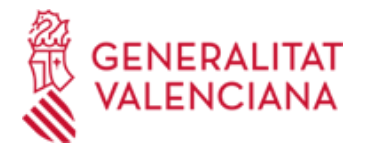

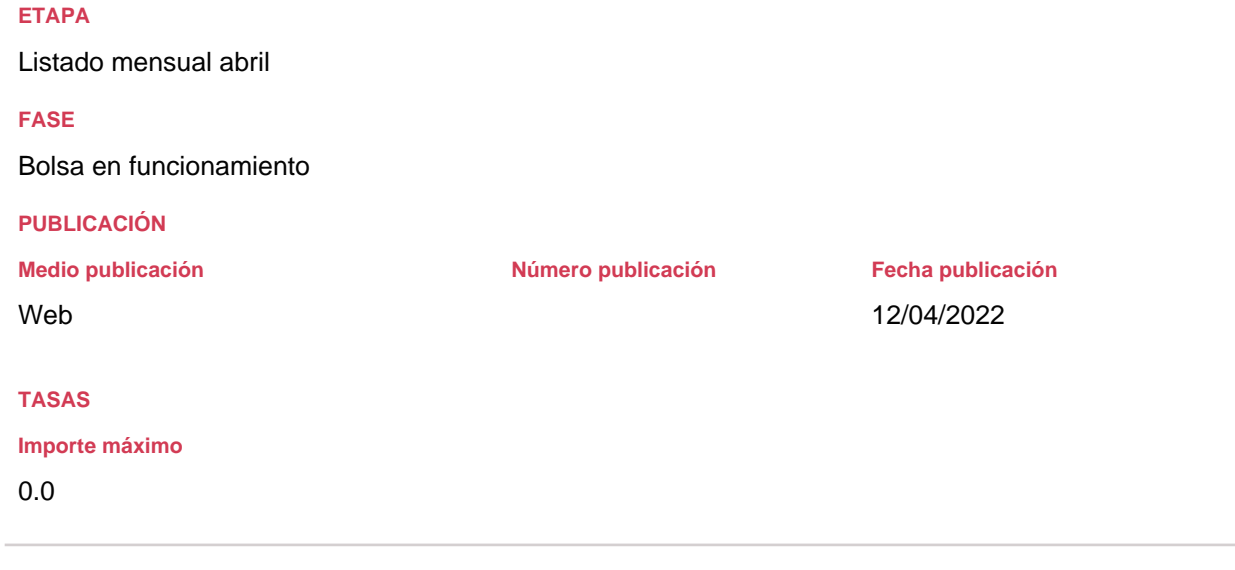

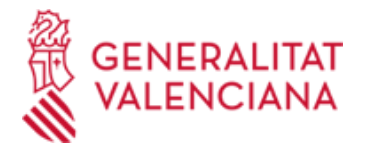

Listado mensual diciembre

**FASE**

Bolsa en funcionamiento

## **PUBLICACIÓN**

Web

# **TASAS**

**Importe máximo**

0.0

**Medio publicación Número publicación Fecha publicación**

22/12/2021

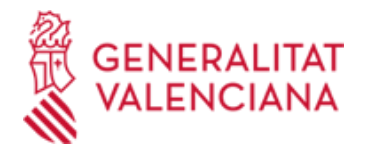

Listado mensual noviembre

**FASE**

Bolsa en funcionamiento

## **PUBLICACIÓN**

Web

# **TASAS**

**Importe máximo**

0.0

**Medio publicación Número publicación Fecha publicación**

15/11/2021

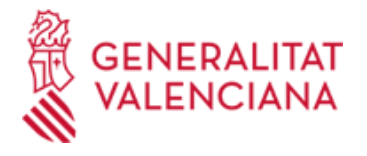

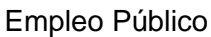

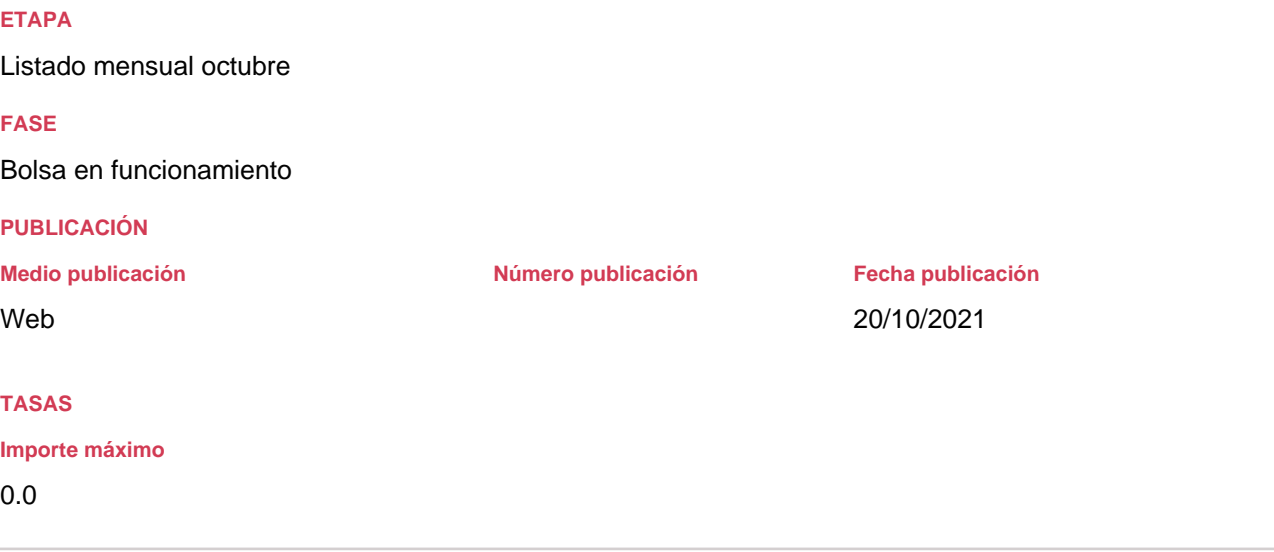

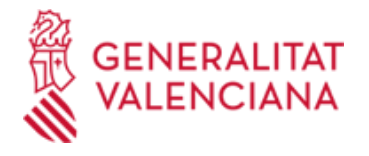

Listado mensual septiembre

**FASE**

Bolsa en funcionamiento

## **PUBLICACIÓN**

**Medio publicación Número publicación Fecha publicación**

Web

08/09/2021

**TASAS**

#### **Importe máximo**

0.0

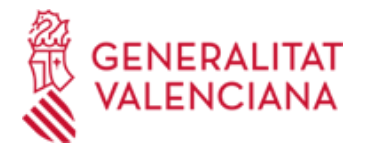

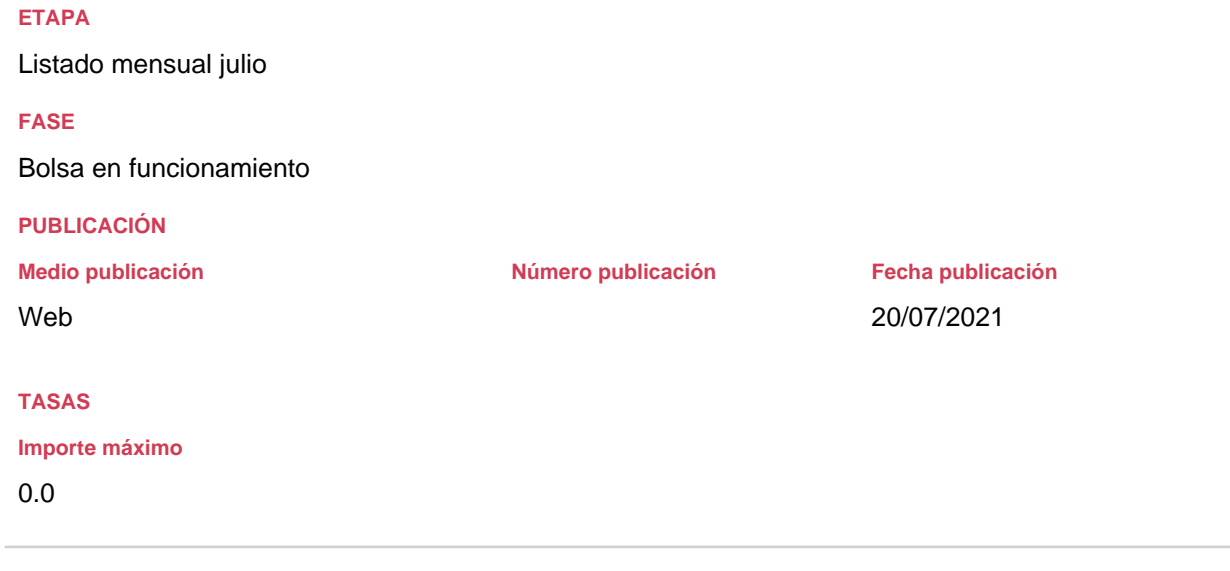

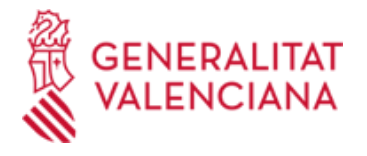

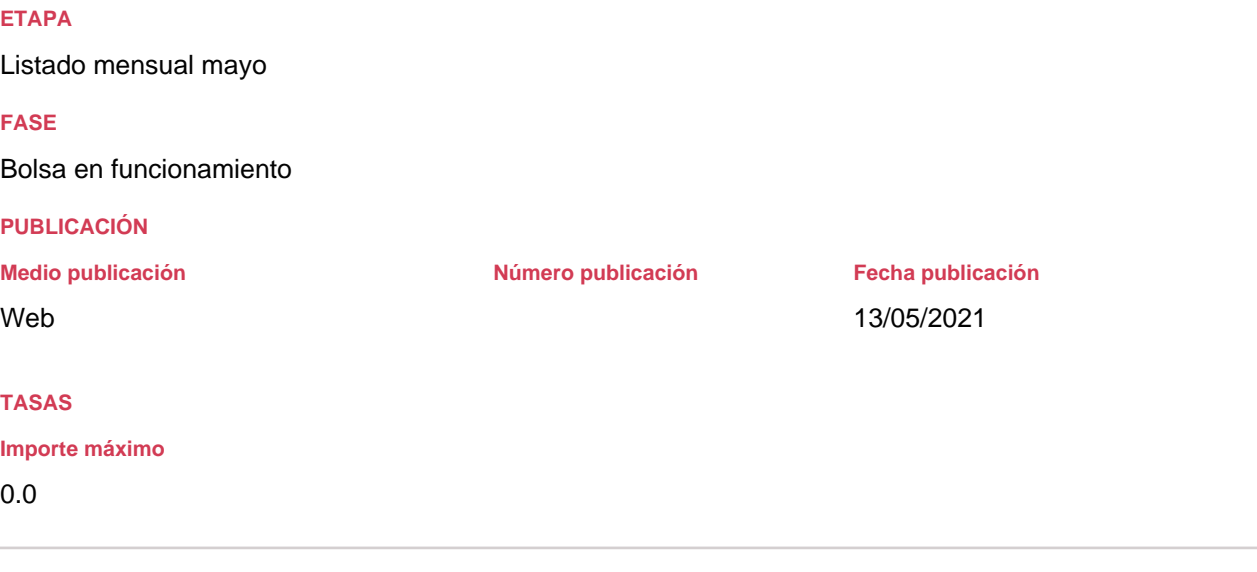

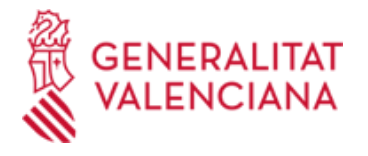

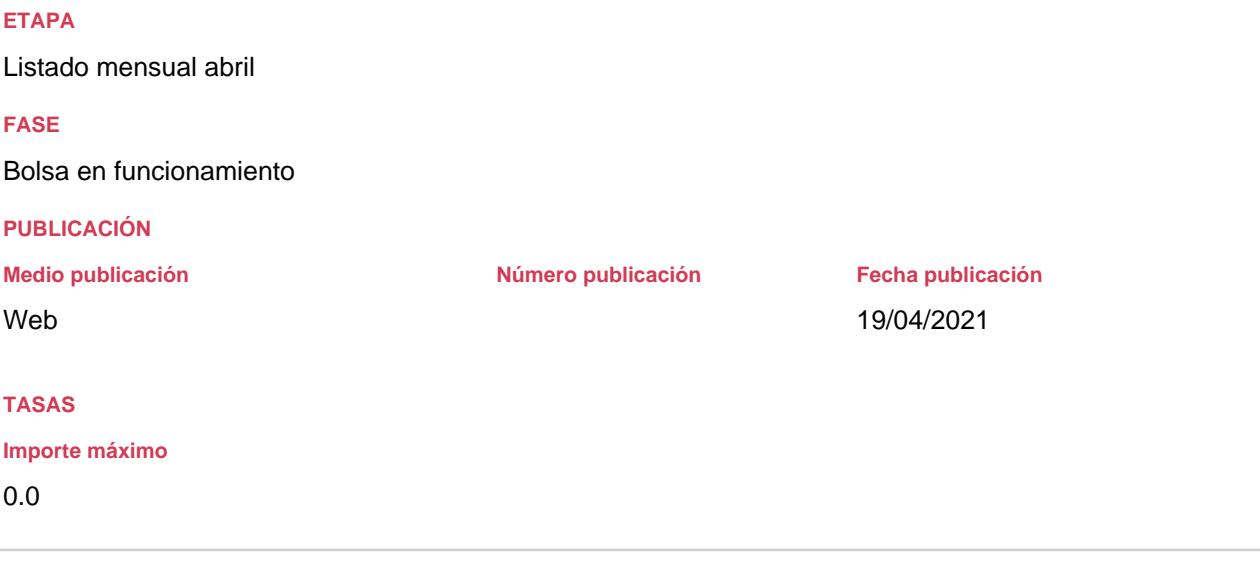

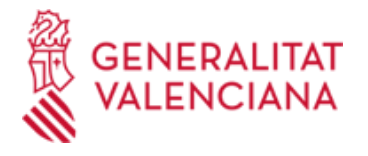

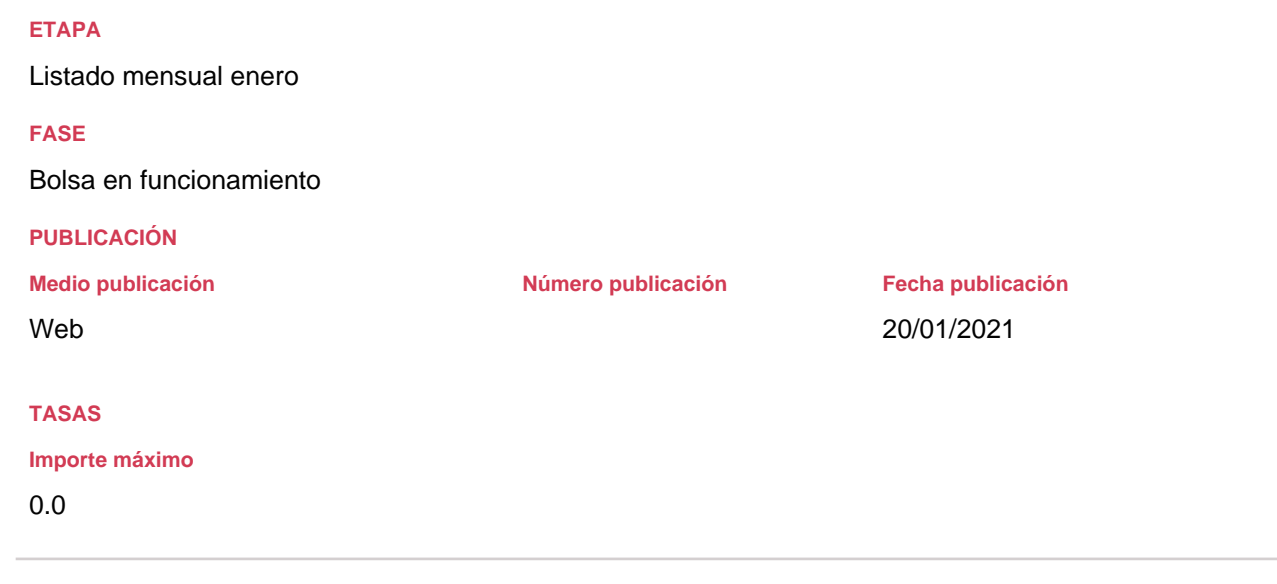

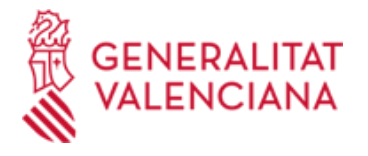

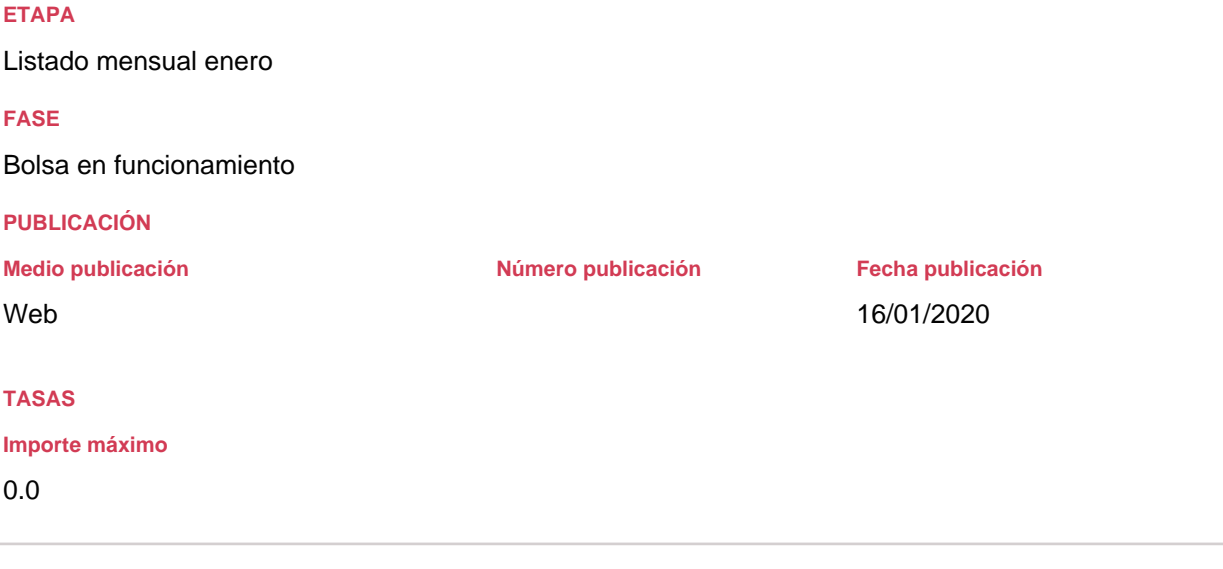

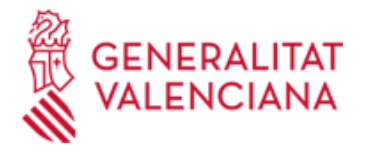

Listado mensual diciembre

**FASE**

Bolsa en funcionamiento

## **PUBLICACIÓN**

Web

# **TASAS**

**Importe máximo**

0.0

**Medio publicación Número publicación Fecha publicación**

17/12/2019

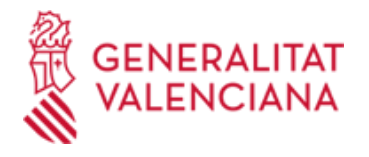

Listado mensual noviembre

**FASE**

Bolsa en funcionamiento

## **PUBLICACIÓN**

**Medio publicación Número publicación Fecha publicación**

Web

## **TASAS**

**Importe máximo**

0.0

26/11/2019

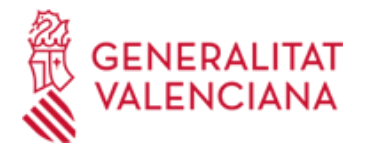

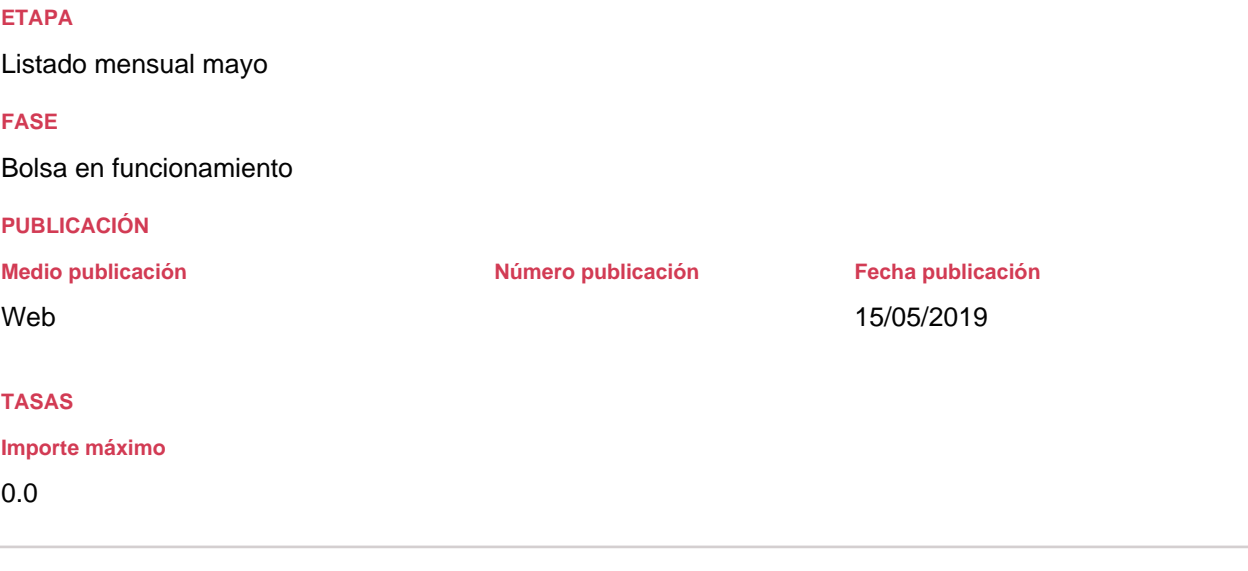

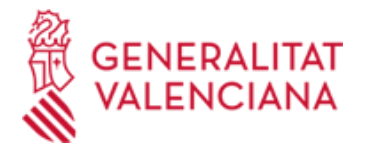

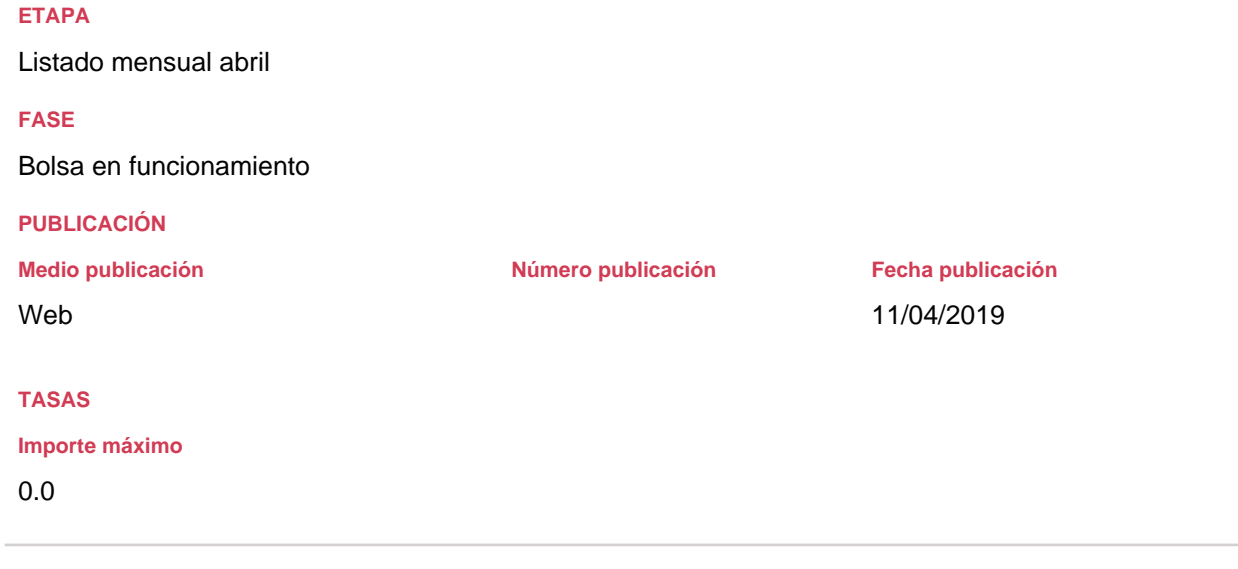

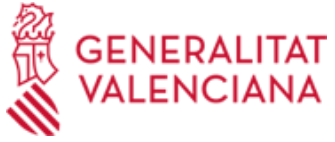

Listado mensual marzo

Bolsa en funcionamiento

**Medio publicación Número publicación Fecha publicación**

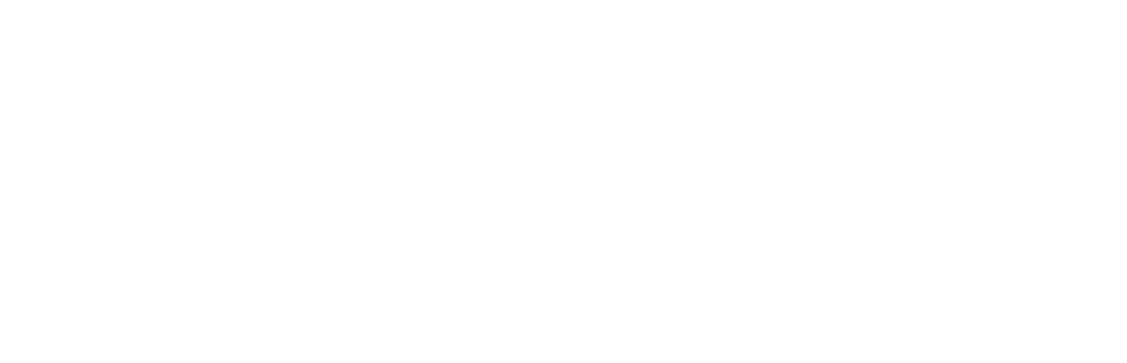

08/03/2019

## **TASAS**

Web

**ETAPA**

**FASE**

#### **Importe máximo**

**PUBLICACIÓN**

0.0

Empleo Público

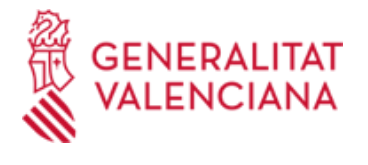

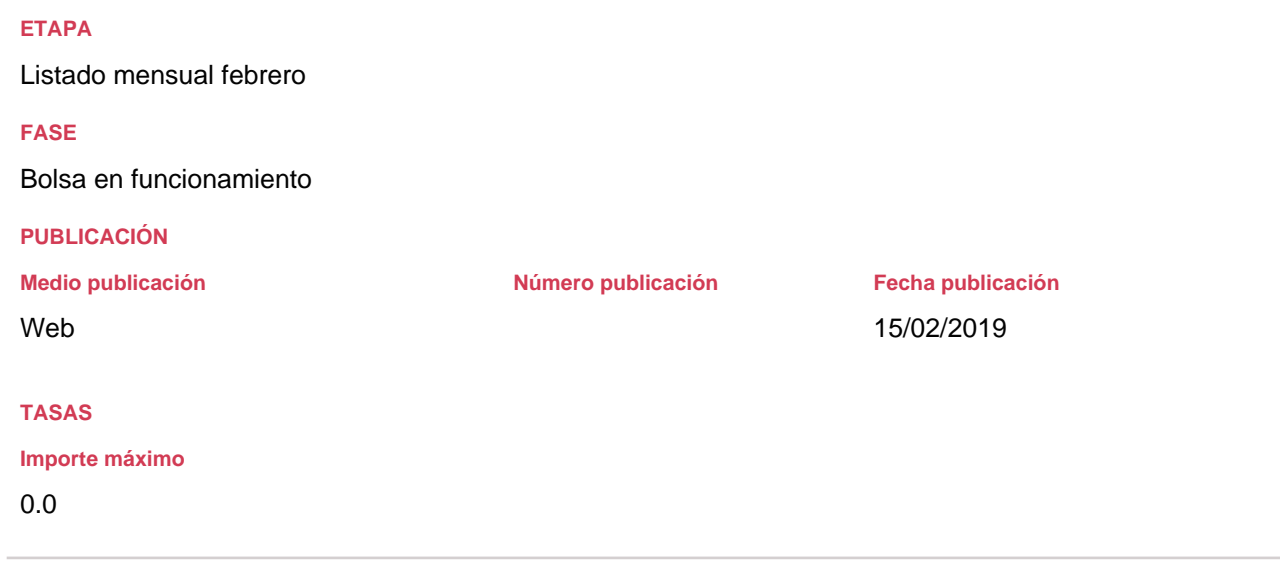

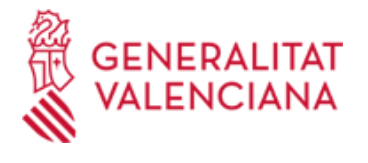

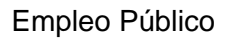

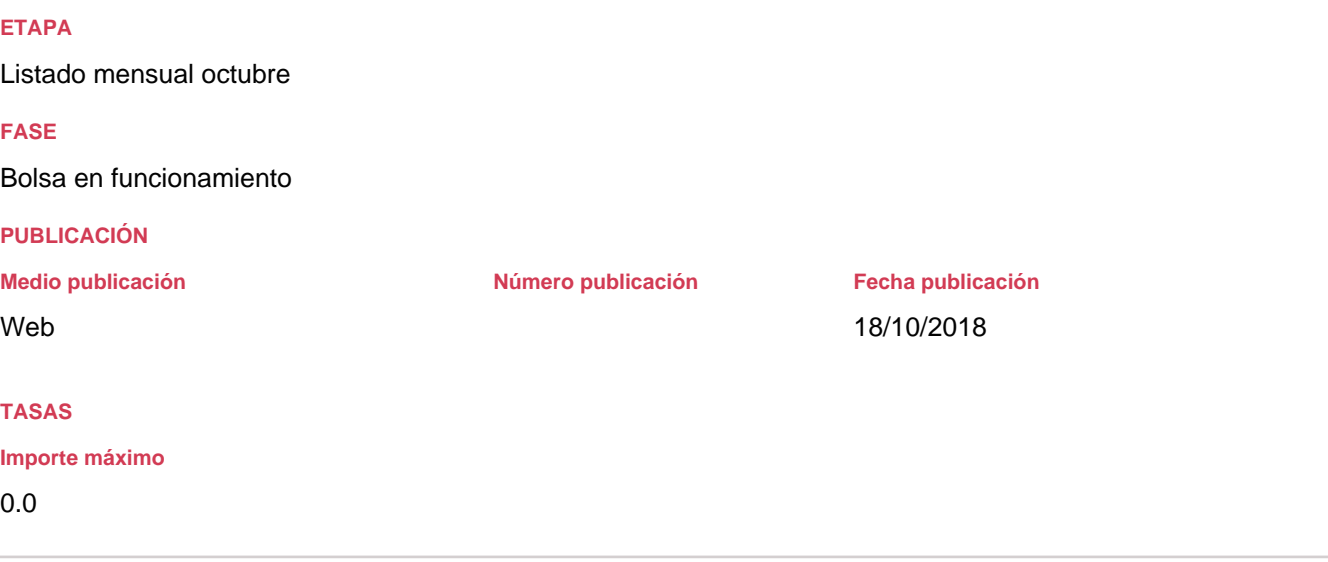

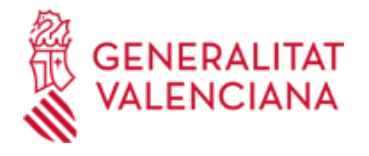

Listado mensual septiembre

**FASE**

Bolsa en funcionamiento

## **PUBLICACIÓN**

**Medio publicación Número publicación Fecha publicación**

Web

12/09/2018

**TASAS**

#### **Importe máximo**

0.0

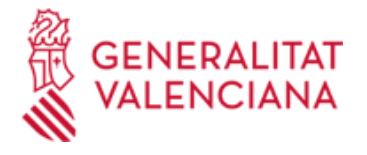

Listado definitivo

## **FASE**

Bolsa en funcionamiento

#### **PUBLICACIÓN**

Web

**Medio publicación Número publicación Fecha publicación**

21/08/2018

## **ENLACES**

#### **TASAS**

## **Importe máximo**

## 0.0

Empleo Público

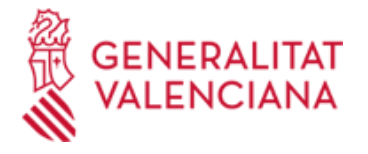

Listado provisional. Plazo de alegaciones

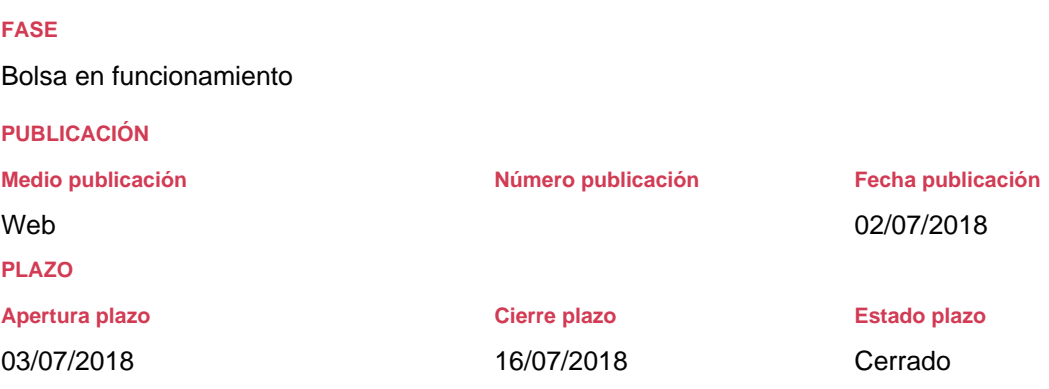

#### **Especificación plazo**

Plazo de alegaciones, diez días hábiles a partir del día siguiente a la publicación del edicto: 02/07/2018

#### **FORMULARIOS Y DOCUMENTACIÓN**

TRAMITE PRESENTACIÓN DE ALEGACIONES: 1) Por certificado digital entrar en la siguiente URL: https://www.tramita.gva.es/ctt-attatr/asistente/iniciarTramite.html?tramite=DGM\_GEN&version=2&idioma=es&idProcGuc=18930&idCatGuc=PR&log in=c Podrá anexar la documentación acreditativa que desee.

2) Por registro en un centro PROP http://www.gva.es/es/inicio/procedimientos?id\_proc=18930

#### **ENLACES**

[· http://www.gva.es/es/inicio/procedimientos?id\\_proc=18930](http://www.gva.es/es/inicio/procedimientos?id_proc=18930)

#### **TASAS**

**Importe máximo**

0.0

#### **PRESENTACIÓN**

**Lugar**

a) En los registros de los órganos administrativos a que se dirijan.

b) En los registros de cualquier órgano administrativo, que pertenezca a la Administración General del Estado, a la de cualquier Administración de las Comunidades Autónomas, a la de cualquier Administración de las Diputaciones Provinciales, Cabildos y Consejos Insulares, a los Ayuntamientos de los Municipios a que se refiere el artículo 121 de la Ley 7/1985, de 2 de abril, reguladora de las Bases del Régimen Local, o a la del resto de las entidades que integran la Administración Local si, en este último caso, se hubiese suscrito el oportuno convenio.

c) En las oficinas de Correos, en la forma que reglamentariamente se establezca.

d) En las representaciones diplomáticas u oficinas consulares de España en el extranjero.

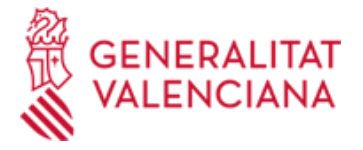

e) En cualquier otro que establezcan las disposiciones vigentes. Y preferentemente en:

**Acceso con autenticación**

DGT\_BOLSA\_CF/3

**Acceso anónimo**

DGT\_BOLSA/3

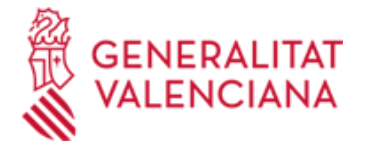

#### Presentación de solicitudes - Baremación

**FASE**

**Convocatoria** 

#### **PUBLICACIÓN**

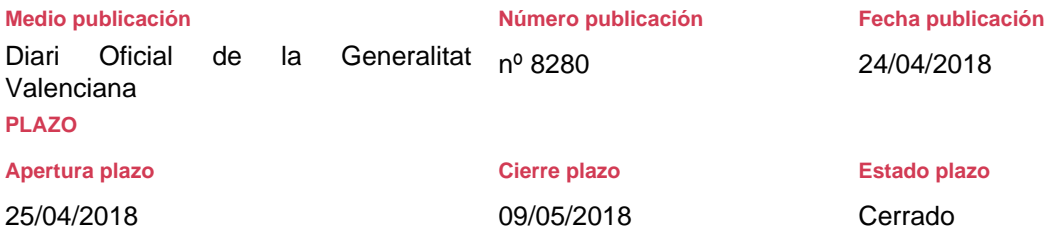

#### **Especificación plazo**

Plazo de diez días hábiles, contados desde el día siguiente al de la publicación de la resolución en el Diari Oficial de la Comunitat Valenciana del 24/04/2018.

#### **FORMULARIOS Y DOCUMENTACIÓN**

#### - Solicitud de inscripción

- Hoja de autobaremación y la documentación acreditativa de la posesión del requisito de titulación y de los méritos alegados, si no constaran inscritos en el Registro de Personal de la administración de la Generalitat.

#### RECOMENDACIONES PARA CUMPLIMENTAR SOLICITUD DE FORMA TELEMÁTICA

Primero.- Esta bolsa se puede solicitar por trámite telemático con certificado/firma electrónica y sin certificado/firma electrónica.

Segundo.- Si elige el trámite telemático con certificado/firma electrónica, la solicitud podrá ser registrada en el mismo trámite una vez cumplimentada la solicitud y la hoja de autobaremación (No hay que ir a presentarla a un registro presencial. La aplicación la registra telemáticamente). También podrá anexar por medio de ficheros PDF, la documentación que quiera aportar.

Tercero.- Si elige el trámite telemático sin certificado/firma electrónica, la instancia y la documentación han de ser registrados presencialmente en un PROP o cualquier órgano que se refiere

Cualquier problema de carácter informático dirigirse al correo electrónico generalitat\_en\_red@gva.es

ANEXO I - SOLICITUD DE INSCRIPCIÓN EN BOLSA

#### Apartado A.- DATOS CONVOCATORIA

En DENOMINACIÓN BOLSA, hay un desplegable donde ha de elegir la bolsa a la que se presenta, una vez elegida el sistema le cumplimentará automáticamente el resto de datos de la convocatoria.

#### Apartado B.- DATOS PERSONALES

1- Todos los campos son obligatorios aunque no lleven asterisco. Solo el campo de teléfono 2 no es obligatorio. 2- El campo de DNI, se cumplimenta con todos los números, más la letra todo junto, No separar ni con espacios ni otro signo de puntuación.

Ejemplo: 08210431X BIEN 08210431 X MAL

Apartado C.- PROVINCIAS SOLICITADAS Hay que elegir al menos una, condición necesaria para que grabe la solicitud.

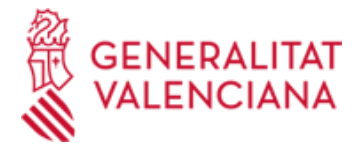

#### Apartado D.- DOCUMENTACIÓN

1- En este apartado hay que declarar los méritos aportados con la documentación debidamente cotejada como la que ya esté registrada en el registro de personal.

2- Los méritos correspondientes a Certificado de Valenciano, Otras titulaciones y Grado de minusvalía, han de cumplimentarse en este apartado obligatoriamente (sí se tuvieran) porque según lo cumplimentado, automáticamente se puntuarán en el formulario de autobaremación.

3- Los méritos correspondientes a Titulación de idiomas comunitarios determinar el idioma cursado y los cursos o niveles acreditados o registrados. Este campo es libre.

El campo de observaciones es para si se quiere añadir algún documento más. La cantidad de caracteres es limitado al espacio visible en el formulario.

#### ANEXO II - AUTOBAREMACIÓN.

1- El campo de TIEMPO TRABAJADO, es libre en los tres apartados, cuya suma no ha de superar los 28 puntos. 2- Si la bolsa es de acceso libre el apartado de PRUEBAS SELECTIVAS no está activo.

3- En el apartado de IDIOMAS COMUNITARIOS, es libre para poner la puntuación según lo que se ha declarado en el apartado D de la solicitud. No superar los 2 puntos.

4- El apartado de GRADO DE MINUSVALIA, está condicionado a que se cumplimente el campo de Grado de minusvalía en el Apartado D DOCUMENTACION

NOTA IMPORTANTE PARA LOS QUE HAN ELEGIDO EL TRÁMITE SIN CERTIFICADO/FIRMA ELECTRÓNICA: Primero hay que grabar la solicitud, una vez grabada se imprimirá, firmará y junto a la documentación que se aporte (siempre que no esté registrada en el registro de personal de la Dirección General de Función Pública), se registrará en un registro oficial o punto PROP. SI NO SE REALIZA ESTE TRÁMITE LA SOLICITUD NO SE ENTENDERÁ PRESENTADA.

#### **TASAS**

**Importe máximo**

0.0

#### **INFORMACIÓN COMPLEMENTARIA**

## PREGUNTAS FRECUENTES BOLSAS FUNCIÓN PÚBLICA

- Me he equivocado al rellenar la solicitud o la autobaremación. ¿Cómo la puedo rectificar?

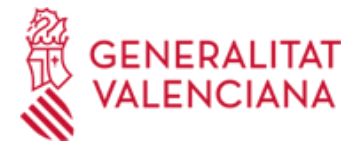

Una vez grabada no se puede rectificar, hay que hacer una solicitud nueva y registrarla. Se tendrá en cuenta la última registrada por registro de entrada.

- No puedo entrar en la aplicación. No puedo cumplimentar la autobaremación. Me pide que instale algún archivo. No me descarga la solicitud. ¿Qué puedo hacer?

La Dirección General de Tecnologías pone a disposición del ciudadano un correo electrónico para poner en conocimiento los problemas de carácter informático y poder resolverlos. generalitat\_en\_red@gva.es

- ¿Es necesario cumplimentar la solicitud y la autobaremación por la plataforma telemática que según las bases de la convocatoria me dirime?.

Sí, es necesario para su cumplimentación telemática.

- Una vez grabada la solicitud queda registrada en el sistema. ¿Hay que hacer algo más?

Sí. El sistema no tiene registro de entrada por lo que hay que ir a un registro de entrada (PROP), o cualquier registro de entrada general, para que esté debidamente presentada.

- ¿Dónde puedo ir a registrar de entrada la solicitud?

En las bases de la convocatoria de la bolsa indica claramente los registros a los que puede llevar la solicitud y la documentación que acompaña.

Sí se envía por correo certificado, se considera que ha sido registrada debidamente.

-¿Hay algunas recomendaciones para cumplimentar la solicitud de forma telemática?

Sí, en la página web por donde accede a tramitación telemática al final de la página clicar "

Nova Etapa: Presentació de sol·licituds - Baremació"

Aquí encontrará una serie de recomendaciones para la cumplimentación de la solicitud de forma telemática.

¿Como sé si lo trabajado en otras administraciones puntúa?

Leer las bases de la convocatoria que dice claramente que tiempo trabajado es puntuable.

Todo el tiempo trabajado declarado, tiene que acreditarlo por medio de certificado expedido por la administración donde haya trabajado, y ha de constar claramente: grupo de titulación (A1, A2,B,C1,C2,APF), naturaleza jurídica ( funcionario de carrer, laboral temporal...), sector (general o especial) y especialidad.

- Tengo idiomas de otros centros que no son de la Escuela Oficial de Idiomas. ¿Son admitidos para estas bolsas?. Aportar toda la documentación que acredite el idioma. La Comisión de seguimiento de bolsas determinará si es puntuable.

Puntuar lo que crea según la baremación que indica en las bases de la convocatoria. Más información en el DOCV de 13/11/2013, nº 7151, página 32517.